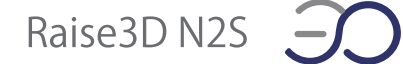

## 【N2S】左ファンの交換方法

①ノズルからフィラメントを除去後、プリンターの電源を切ります。 ②下の画像の赤枠内のネジを外し、ファンを取り外します。

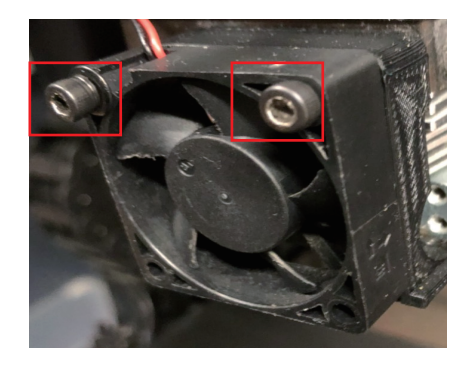

③ヘッド右側についてます、エクストルーダー基板からファンのケーブルを外します。 左ファンは右端列の端子(left 枠内)

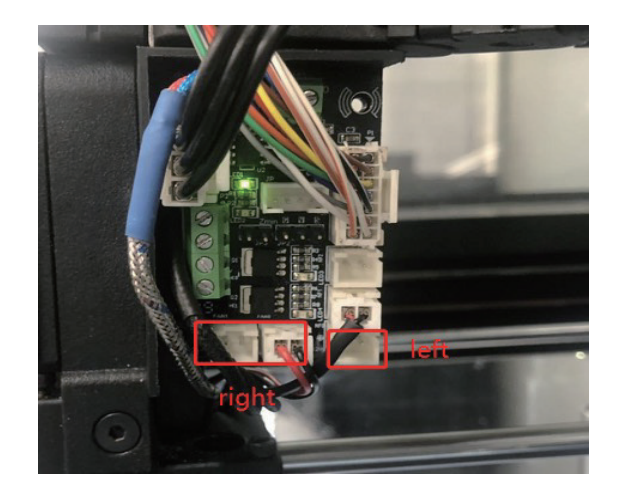

④ヘッド裏側の 2 本の固定ネジを取り外します。

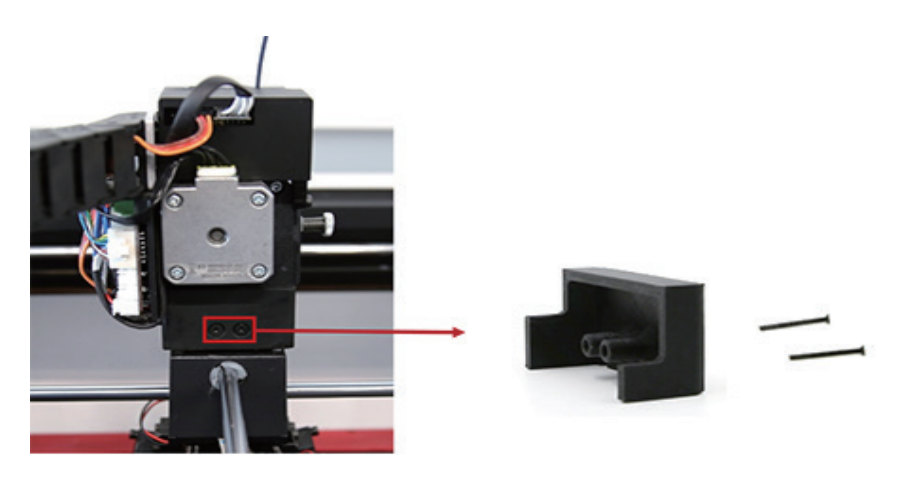

Raise3D N2S 30

⑤ケーブルを固定しているジップタイをきり、ファンケーブルを取り出します。

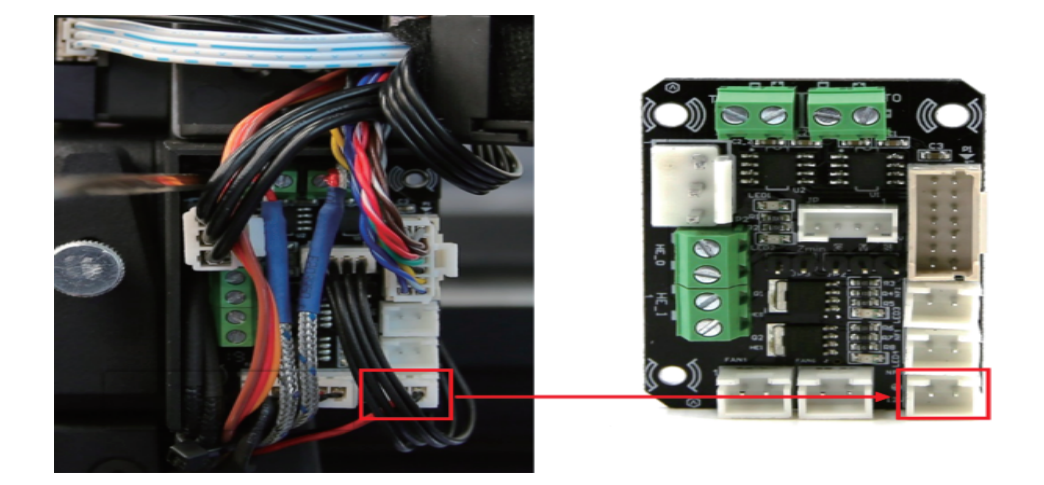

⑥古いファンを完全に外し、新しいファンとファンダクトをプリンターに取り付けます。

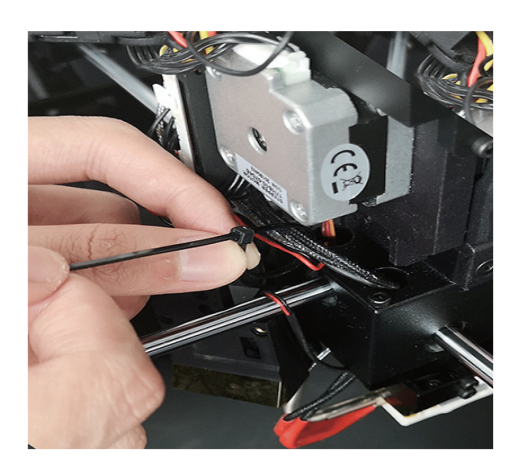